# **사용 설명서**

# **수강신청**

**공지사항에 올라온 교과목 안내를 보고 학생 본인 직접 신청**

## **수강신청**

#### **학사정보시스템->강좌조회 및 수강신청**

#### **① 네이버에 세종대 학사정보시스템 검색**

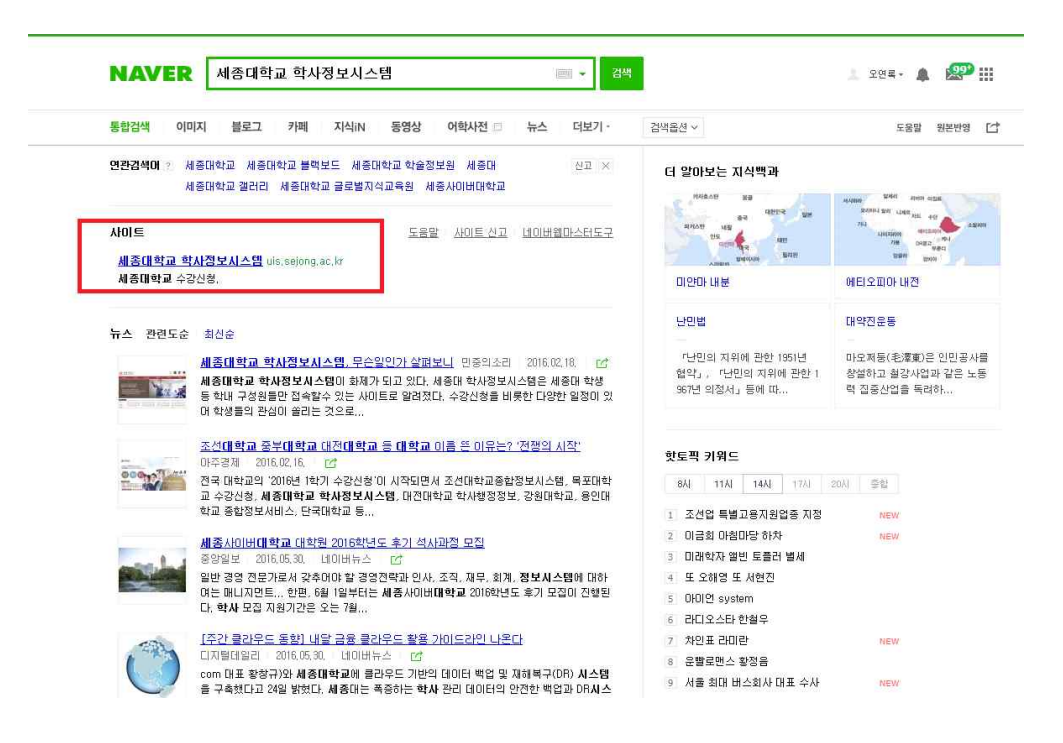

### **② 본인의 학번과 아이디입력 후 로그인**

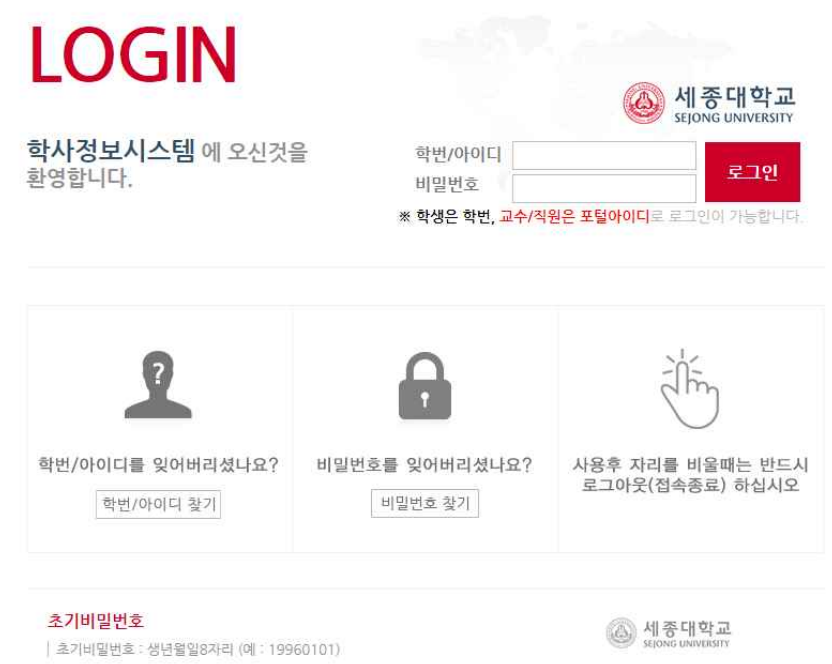

학번/아이디 : 학번입력 비밀번호 : 생년월일 예)20160622

## **③ 수업/성적 -> 강좌조회 및 수강신청 -> 수강신청 순으로 클릭 수강신청 클릭 후 본인이 듣고자 하는 수업을 선택 해 수강신청(저장)**

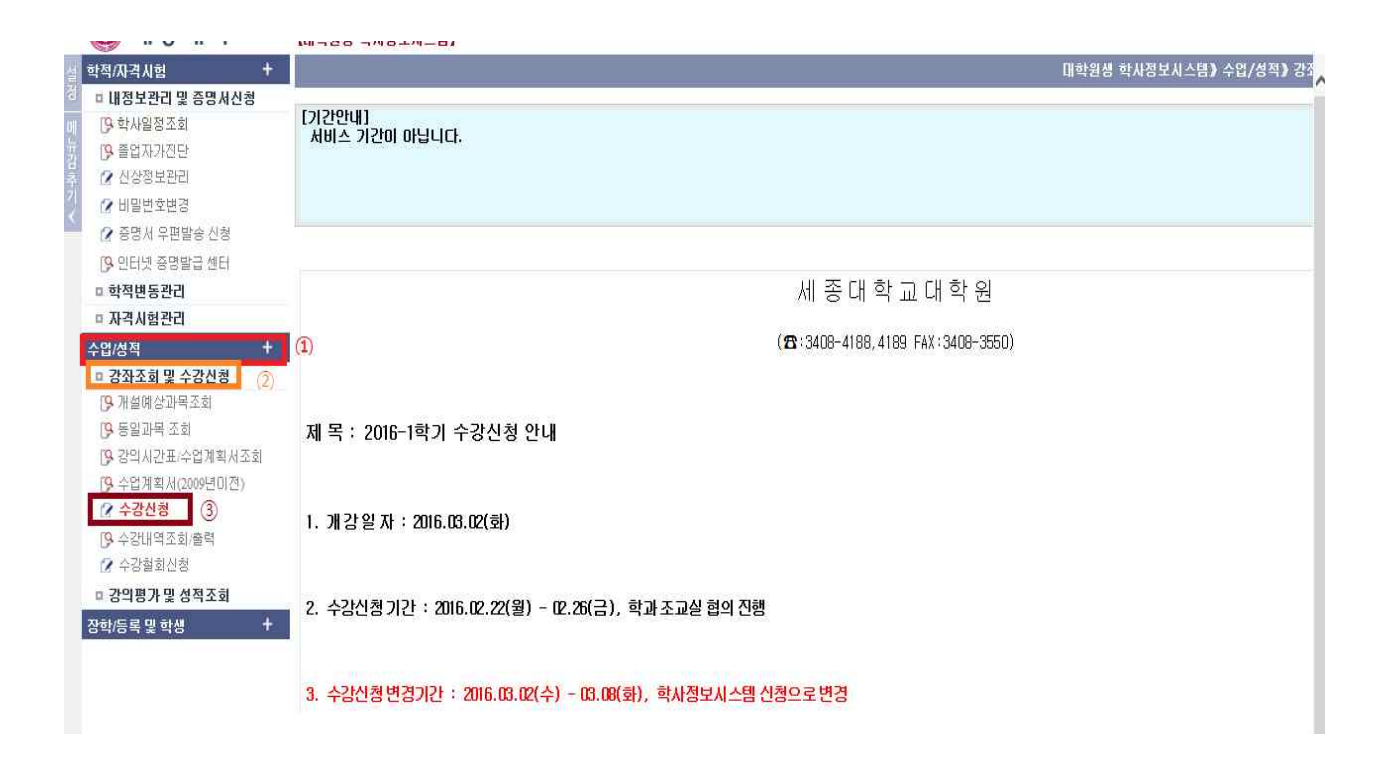

# ※ 타 학과 수업을 듣고자 하는 학생은 학과선택 칸에서 학과 선택 후 타 학과 수업이 검색

※ 타 대학원 수업도 수강 할 수 있지만 타 대학원은 온라인이 아닌 오프라인 수업입니다.